# **BC-35 Currency Counter**

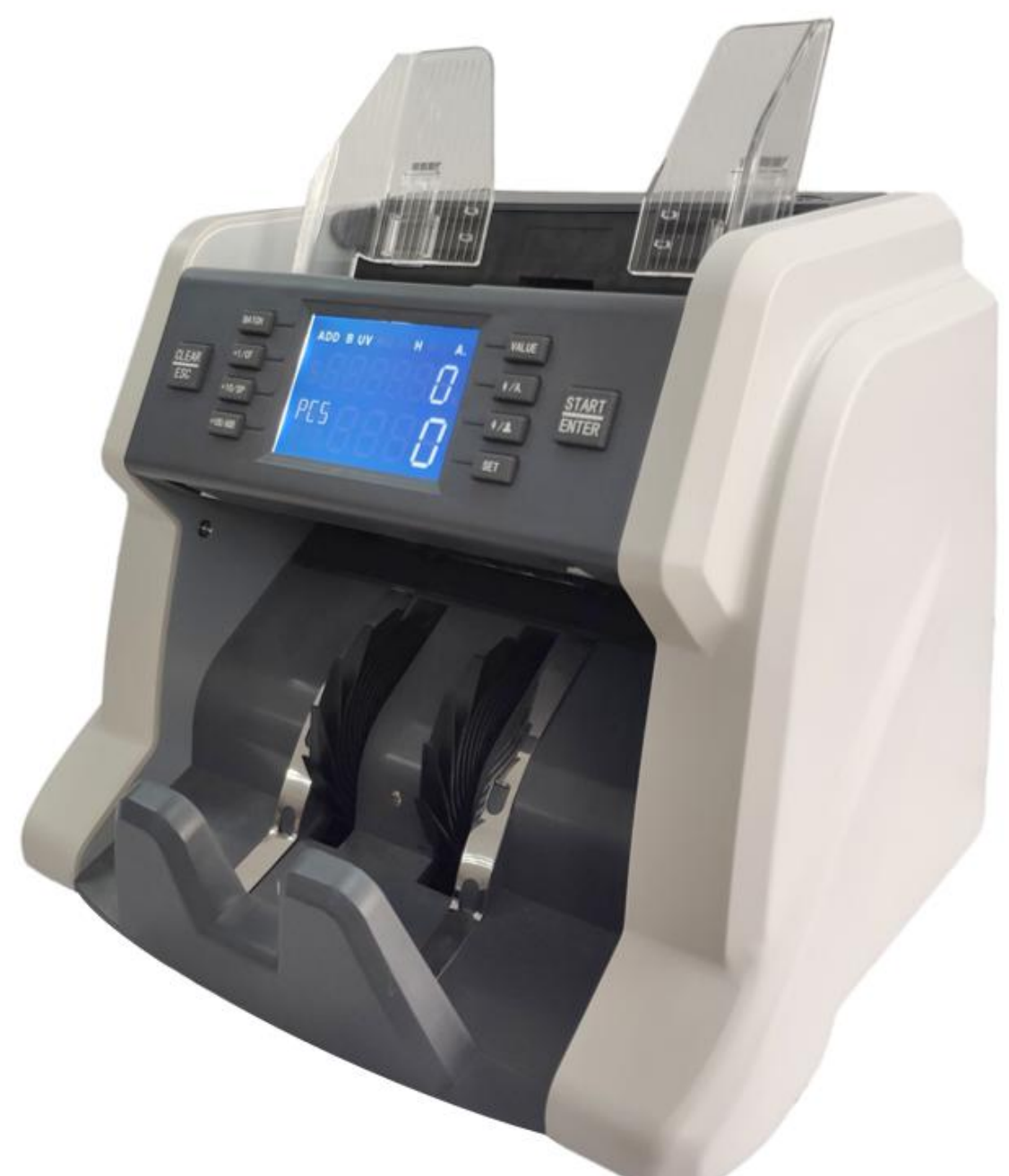

## **User Manual**

## <span id="page-1-0"></span>**Contents**

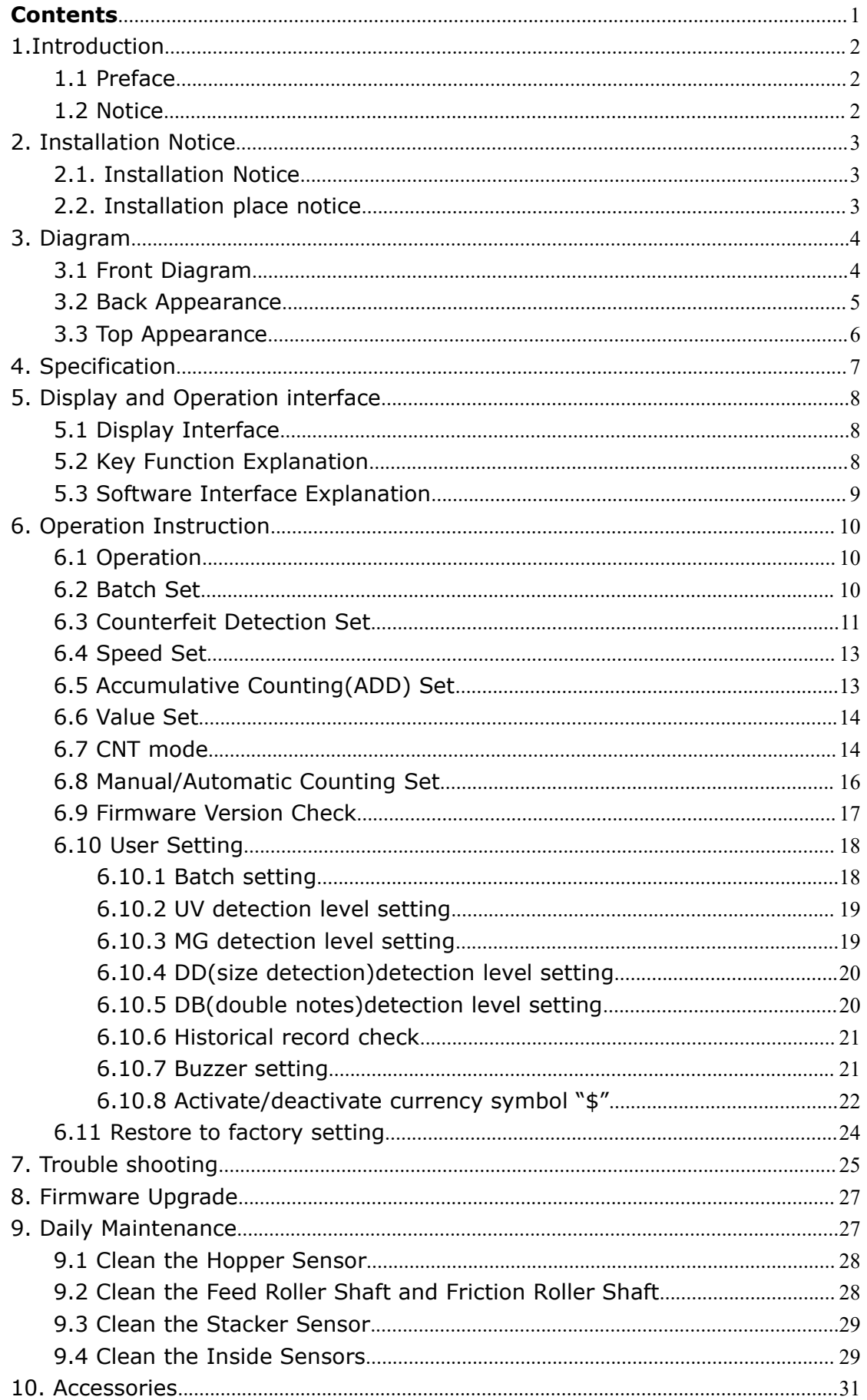

#### <span id="page-2-0"></span>1.Introduction

#### <span id="page-2-1"></span>1.1 Preface

Thanks for buying our product. The user manual includes the operation steps and matters need attention.

In order to use the machine correctly, please read this manual carefully. If you meet any difficulty please contact your local distributor immediately.

We keep the right to modify the content of the manual without notice.

#### <span id="page-2-2"></span>1.2 Notice

This product is used to count banknotes. If any loss caused due to incorrect use, or any modification to the machine not done by our company or our distributor, our company will not be responsible for it. Please contact your distributor if you want to install or transport this machine to avoid the wrong installation or damage during the transportation.

●This product is used for counting the mentioned banknotes in user manual. Please don't use this machine for other purpose.

●Due to different power supply standard and safety standard, please do not use this machine in countries with disaccorded power supply.

●Some content may be modified without notification, please kindly understand.

●We are working continuously for improving the quality of products, so the actual machine may be a little different with the manual.

●If the machine is changed or modified by user without our notice, our company will not be responsible for it.

## <span id="page-3-0"></span>2. Installation Notice

#### <span id="page-3-1"></span>2.1. Installation Notice

- 1) If you need to install this product, please contact the nearest distributor or our authorized distributor.
- 2) The machine is only suitable for indoor use, please do not install it and use it outdoor.
- 3) Please install the machine in an even place which can hold the weight of this machine.
- 4) Please do not use or put flammable or volatile items around the machine, such as diluents.

#### <span id="page-3-2"></span>2.2. Installation place notice

Install the machine as below, there should be enough space for your operation, such as putting the notes, opening and closing the cover and doing maintenance.

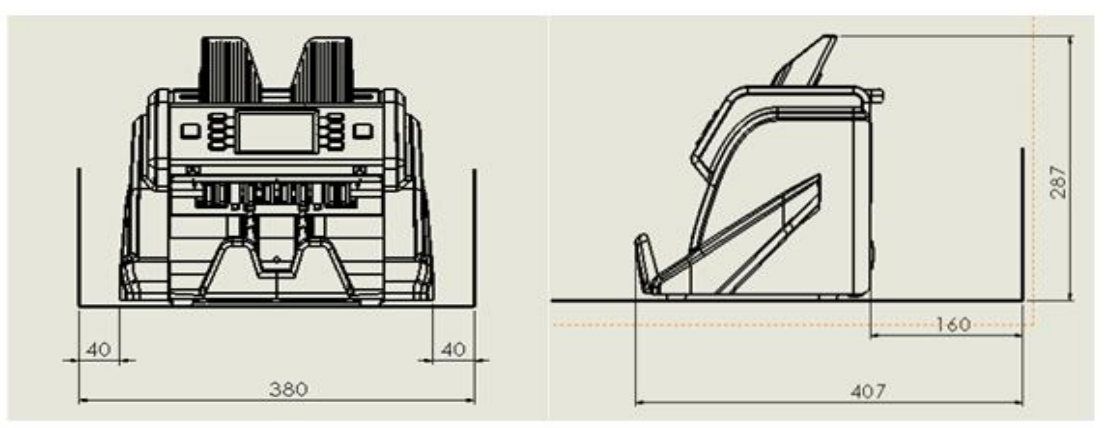

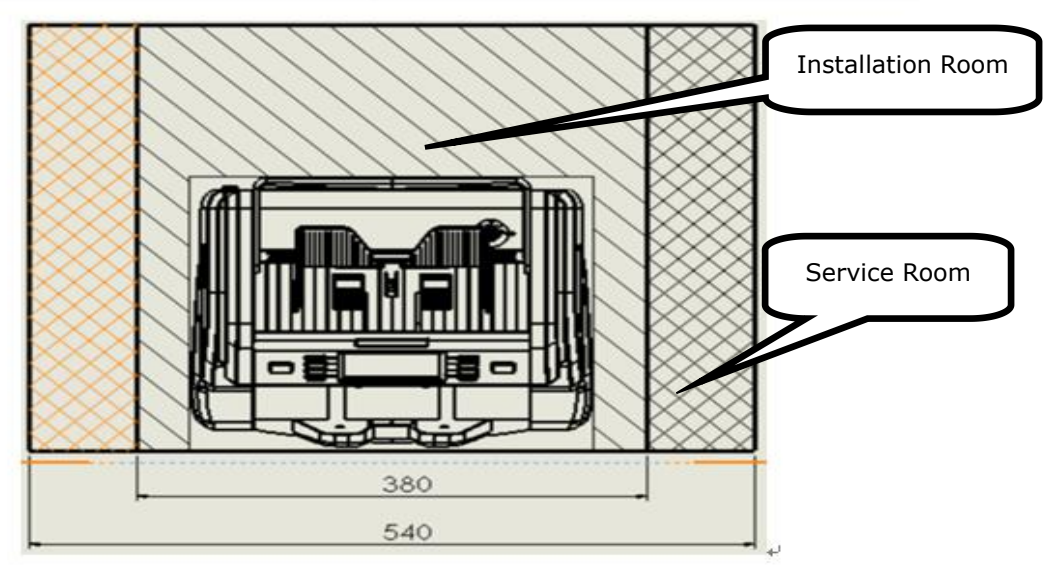

Measurement(mm)

## <span id="page-4-0"></span>3. Diagram

## <span id="page-4-1"></span>3.1 Front Diagram

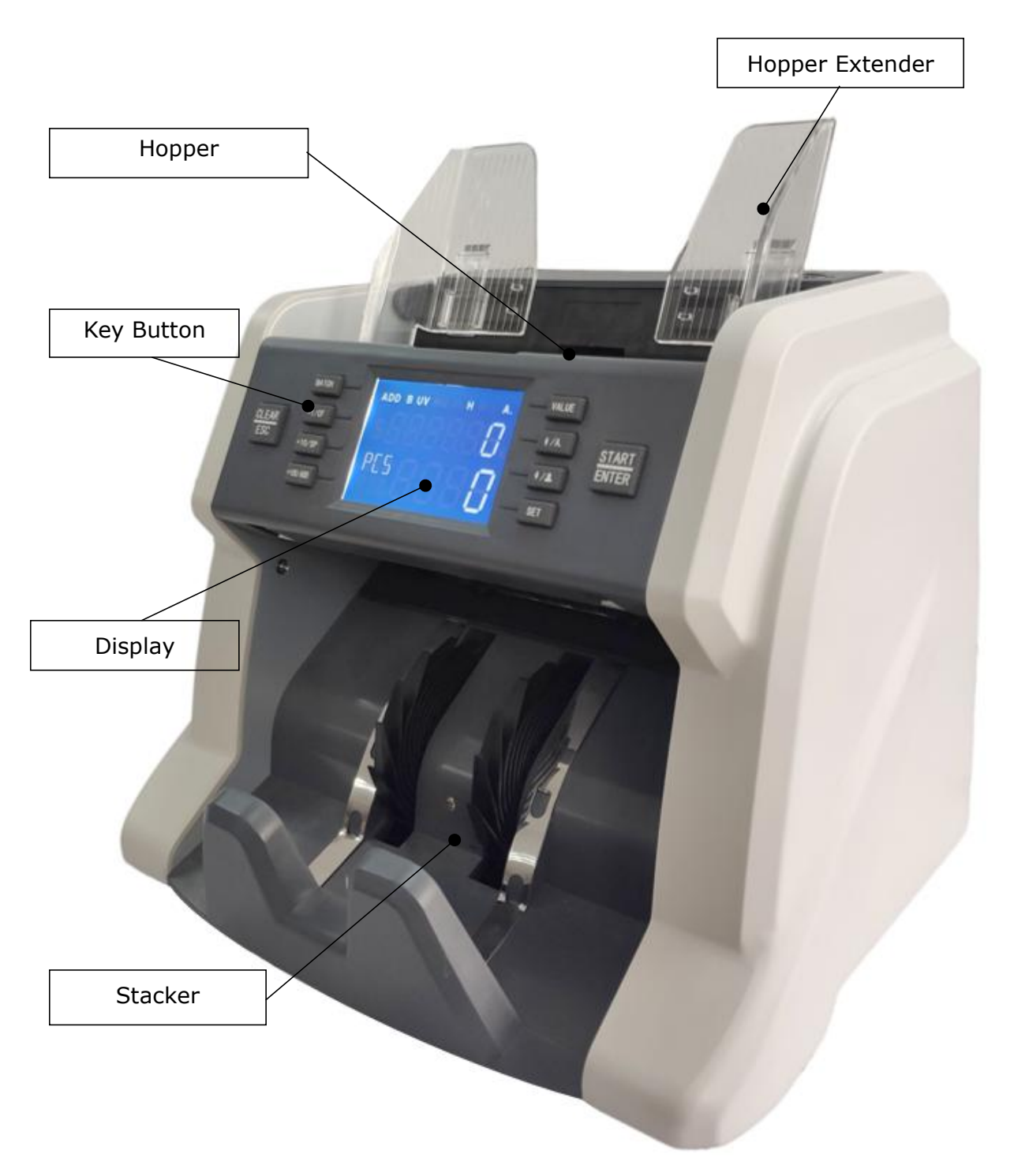

## <span id="page-5-0"></span>3.2 Back Appearance

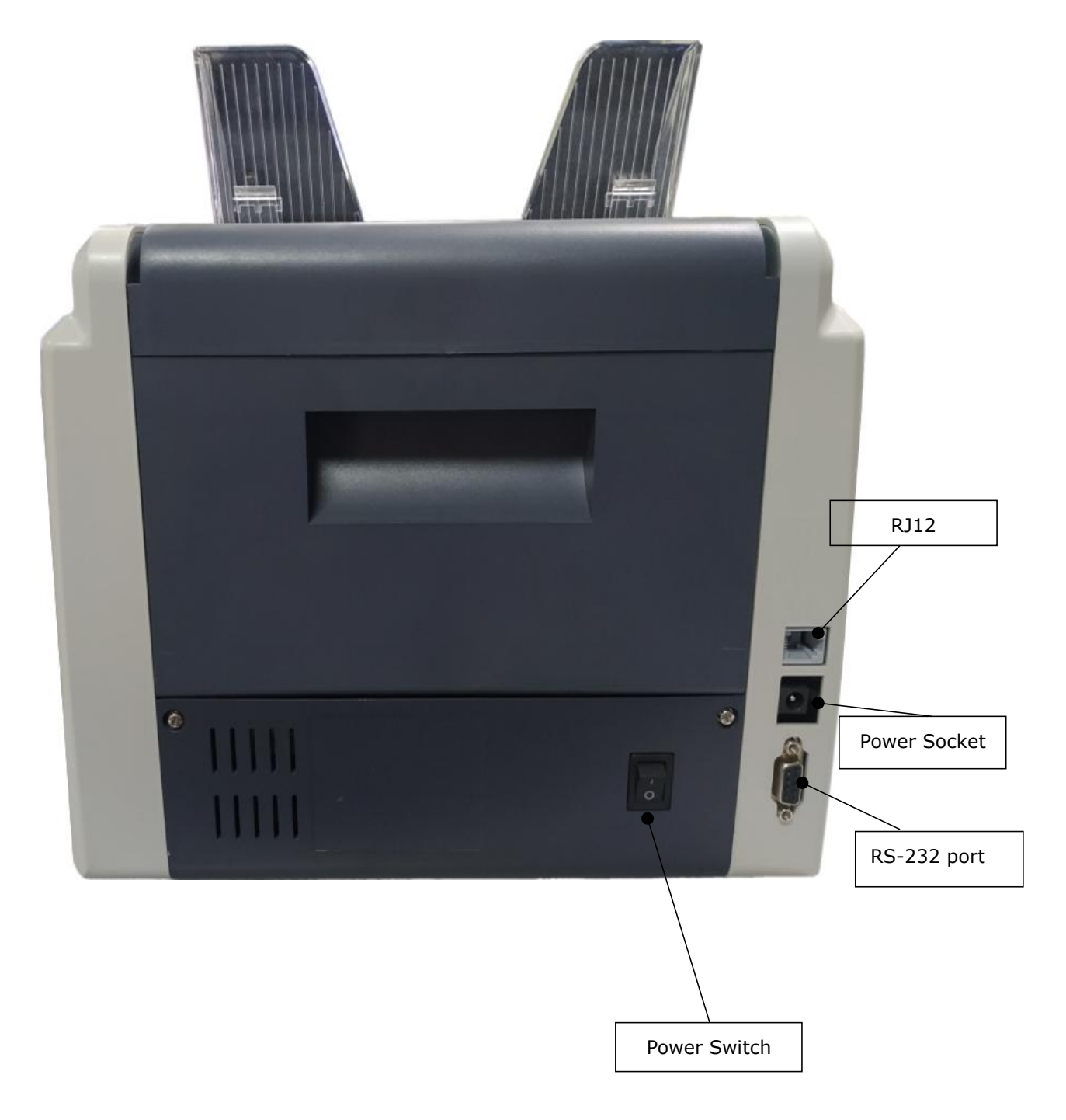

## <span id="page-6-0"></span>3.3 Top Appearance

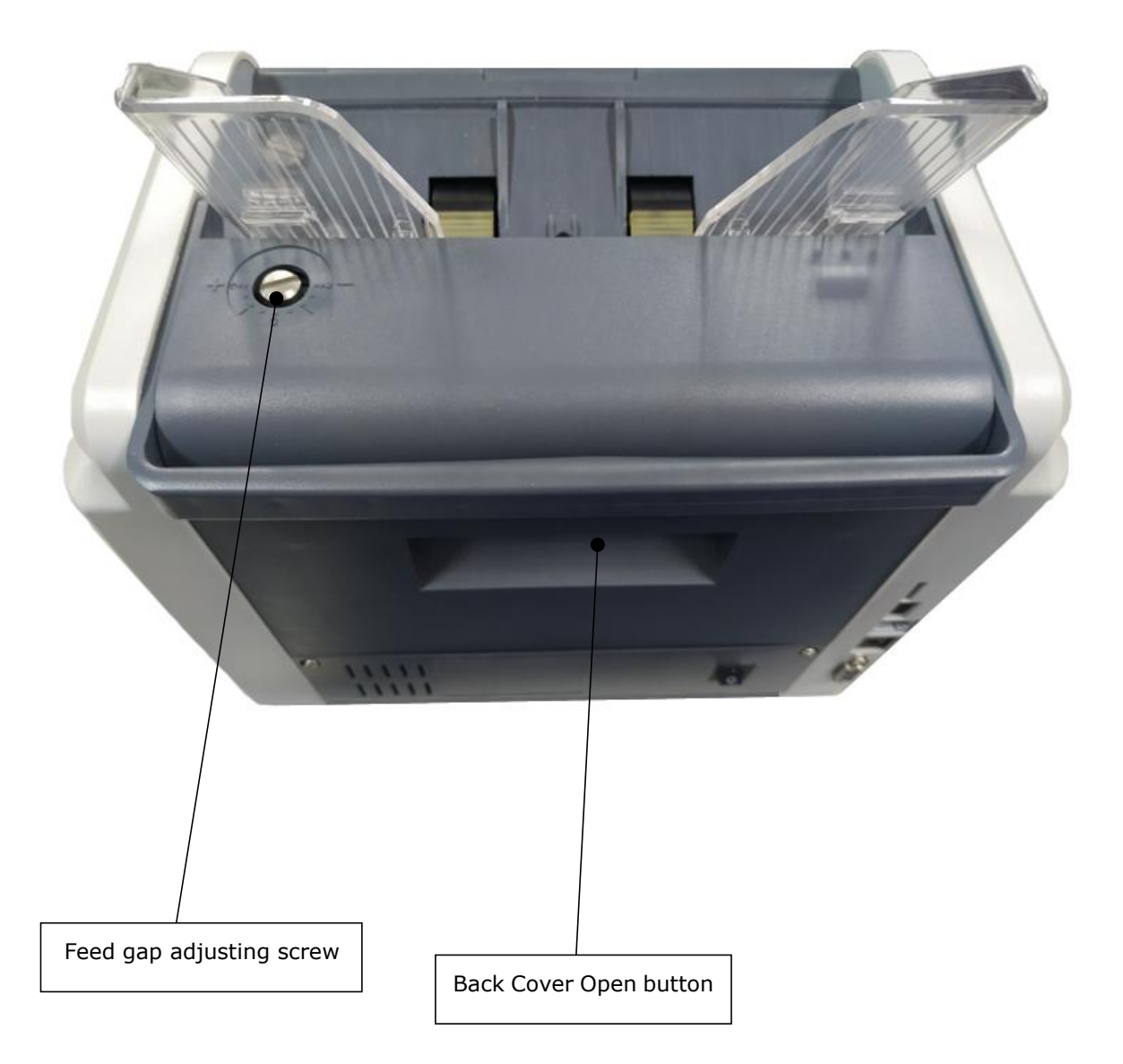

## <span id="page-7-0"></span>4. Specification

![](_page_7_Picture_244.jpeg)

## <span id="page-8-0"></span>5. Display and Operation interface

## <span id="page-8-1"></span>5.1 Display Interface

![](_page_8_Picture_3.jpeg)

## <span id="page-8-2"></span>5.2 Key Function Explanation

![](_page_8_Figure_5.jpeg)

Start key; Enter the function setting interface; Save settings.

![](_page_9_Figure_1.jpeg)

## <span id="page-9-0"></span>5.3 Software Interface Explanation

## <span id="page-10-0"></span>6. Operation Instruction

#### <span id="page-10-1"></span>6.1 Operation

Connect the machine with power supply and turn on the machine, the machine will enter loading interface, showing the firmware version as below picture, 202510 is the firmware version as an example.

![](_page_10_Picture_4.jpeg)

#### <span id="page-10-2"></span>6.2 Batch Set

**BATCH** Press know key to activate batch counting function. After successful setting, there will be a sign of B on the upper left corner. The default setting of batch number is 0 , 10, 20, 50, 100. When batch function is OFF, the sign of B will disappear. The maximum default batch number is 200, so when the counting quantity reaches 200, the machine will stop.

![](_page_11_Picture_1.jpeg)

#### <span id="page-11-0"></span>6.3 Counterfeit Detection Set

Press **H** +1/CF **key one time, it will activate both UV & MG detection, see as** 

![](_page_11_Picture_4.jpeg)

![](_page_12_Picture_1.jpeg)

#### <span id="page-13-0"></span>6.4 Speed Set

There are totally three levels, highest speed at 1500pcs/min(H), medium speed at 1200pcs/min(M), lowest speed at 900pcs/min(L). Press  $+10$ /SP key to switch the speed from the lowest to highest. There will be also the sign of H,M,L on the upper right corner after successful set, see as below picture.

![](_page_13_Picture_3.jpeg)

## <span id="page-13-1"></span>6.5 Accumulative Counting(ADD) Set

+100/ADD Press key under any kind of counting mode, the accumulative counting (ADD) function can be turned on, at the same time, there will be a sign of ADD shown on the display as below picture.

![](_page_13_Picture_351.jpeg)

A) Put a batch of banknotes on the hopper, after counting or the stacker is full, the machine will show the total amount and quantity of this counting; remove the notes and put on the hopper again, continue counting, the amount and

**CLEAR** 

quantity on display will be accumilated. Press key to clear the total amount and quantity.

B) During counting if any error detects, the machine will stop with error code for reminder, then you need to remove the suspected banknote and then press

**START** 

key to continue counting.

#### <span id="page-14-0"></span>6.6 Value Set

\*Mark: this model is only suitable for single currency counting, it does not suitable for other currencies. Please press VALUE key to set the denomination.

For example, if this machine is only suitable for counting Euro, then it is not suitable for other currencies.

Press VALUE key continuously, the denomination will switch according to this sequence 500-200-100-50-20-10-5-1

![](_page_14_Picture_417.jpeg)

PS: the contract of the contract of the contract of the contract of the contract of the contract of the contract of the contract of the contract of the contract of the contract of the contract of the contract of the contra

- 1) For the currency with denomination "1"
- a. Customer can turn on the detection according to actual need and start counting.
- b. Customer can turn off DD MG .etc function, then you can count the quantity for mixed denomination.
- 2) For the currency without denomination "1"

Customer can turn off DD MG .etc function, then you can count the quantity for mixed denomination.

#### <span id="page-14-1"></span>6.7 CNT mode

Under CNT mode, the machine only counts the quantity of banknotes.

1) Press VALUE key until the denomination shows 1

![](_page_15_Picture_1.jpeg)

2) Press SET key to enter into user setting mode, press SET key continuously until it shows dd as below picture, the "2"means the DD level is level 2

![](_page_15_Picture_3.jpeg)

to 0, it means the DD is turned off . press  $\frac{[ENTER]}{key}$  again to save, and the "dd"will stop blinking.

![](_page_15_Picture_5.jpeg)

- **CLEAR**  $\begin{array}{c|c|c|c|c} \hline \multicolumn{1}{r}{\text{ESC}} & \multicolumn{1}{r}{\text{Key to exit main interface, press}} \hline \end{array}$  BATCH key to turn off the  $+1/CF$ batch function, press allow again to turn off MG detection, and you can also turn off the UV detection н
- 5) After above setting you can count mixed demomination of banknotes

![](_page_16_Figure_3.jpeg)

"26" means the quantity of current counting.

#### <span id="page-16-0"></span>6.8 Manual/Automatic Counting Set

Press  $\frac{1}{\sqrt{a}}$  key to switch between Auto and Manual mode.

Auto Mode: There will be a sign of A. on the upper right corner after successful set. Put the banknotes on the hopper, the mahcine will count the banknotes automatically.

**Manual mode**: There will be a sign of M. on the upper right corner after successful set. Put the banknotes on the hopper, the machine will start to count

$$
\frac{\text{START}}{\text{ENTER}}
$$

only after you press  $k = \frac{m}{n}$  key manually.

BC-35 User Manual V1.4

![](_page_17_Picture_84.jpeg)

#### Auto Mode

![](_page_17_Picture_85.jpeg)

Manual Mode

### <span id="page-17-0"></span>6.9 Firmware Version Check

![](_page_17_Picture_6.jpeg)

202510 is the current firmware version.

#### <span id="page-18-0"></span>6.10 User Setting

Press **SET** key to enter into user setting interface as below picture, press SET key continuously, the detection symbol on left corner will switch according to **bAT-UV-MG-dd-db-SET-CC-bUZ** in circle.

#### <span id="page-18-1"></span>6.10.1 Batch setting

If the default Batch number does not satisfy you, you can also set manually, the setting range is 0-200.

1) Press SET key to enter into setting interface, until the left corner shows "bAT"

![](_page_18_Picture_6.jpeg)

![](_page_18_Picture_7.jpeg)

START

3) press  $+1$ /CF  $+10$ /SP  $+100$ /ADD key to adjust your desired nunmber, for example,155 as below picture shows:

![](_page_18_Picture_255.jpeg)

![](_page_18_Picture_10.jpeg)

4) Press **KILLA** key to save,"bAT"will stop blink.

![](_page_19_Picture_1.jpeg)

#### <span id="page-19-0"></span>6.10.2 UV detection level setting

The UV displayed at the left corner means UV detection level, the range is 0-3, 3 is the highest level and the default setting is level 2.

![](_page_19_Picture_4.jpeg)

**START** 

![](_page_19_Picture_5.jpeg)

level. After adjustment, press  $\overline{\text{ENTER}}$  key again to save, and the "UV"will stop blinking.

![](_page_19_Picture_7.jpeg)

#### <span id="page-19-1"></span>6.10.3 MG detection level setting

The MG displayed at the left corner means magnetic detection level, the range is 0-3, 3 is the highest level and the default setting is level 2.

If you want to adjust the detection level, please press ENTER key, at this

moment the MG"will blink. Press  $\frac{1}{2}$   $\frac{1}{4}$  key to adjust the detection  $1/2$ 

**START** 

level. After adjustment, press **ENTER** key again to save, and the "MG"will stop blinking.

![](_page_20_Picture_5.jpeg)

<span id="page-20-0"></span>6.10.4 DD(size detection)detection level setting

The "dd" displayed at the left corner means width detection level, the range is 0-3, 3 is the highest level and the default setting is level 2.

If you want to adjust the detection level, please press ENTER key, at this

![](_page_20_Picture_370.jpeg)

S

**START** 

moment the "dd"will blink. Press  $\frac{1}{4}$  /A.  $\frac{1}{8}$  key to adjust the detection

![](_page_20_Picture_11.jpeg)

level. After adjustment, press  $\overline{\text{ENTER}}$  key again to save, and the "dd"will stop blinking.

![](_page_20_Picture_13.jpeg)

<span id="page-20-1"></span>6.10.5 DB(double notes)detection level setting

The db displayed at the left corner means double detection level, the range is 0-3, 3 is the highest level and the default setting is level 2.

If you want to adjust the detection level, please press ENTER key, at this

**START** 

moment the "db"will blink. Press  $\frac{1}{4}$  /A.  $\frac{1}{8}$  key to adjust the detection

**START** 

level. After adjustment, press  $\overline{\text{ENTER}}$  key again to save, and the "db"will stop blinking.

![](_page_21_Picture_4.jpeg)

<span id="page-21-0"></span>6.10.6 Historical record check

Press SET key to enter into setting interface until the left corner shows"CC":

![](_page_21_Picture_7.jpeg)

"824"means this machine has totally counted 824pcs notes.

#### <span id="page-21-1"></span>6.10.7 Buzzer setting

**Press SET** key to enter into setting interface until the left corner shows "bUZ":

BC-35 User Manual V1.4

![](_page_22_Picture_212.jpeg)

Under this interface, 0 means the buzzer is turned on, 1 means the buzzer is turned off, the default setting is 0

![](_page_22_Picture_3.jpeg)

<span id="page-22-0"></span>6.10.8 Activate/deactivate currency symbol "\$"

Currency symbol "\$" can be activated/deactivated according to needs.

6.10.8.1 Activate the currency symbol "\$"

Press SET key to enter into debug interface, dd db MG interface are all availableto make this change

![](_page_23_Picture_2.jpeg)

![](_page_23_Picture_4.jpeg)

display

![](_page_23_Picture_6.jpeg)

Press key to exit to main interface, it will show "\$"on display

![](_page_23_Picture_8.jpeg)

6.10.8.2 Deactivate"\$"

**CI FAR** ESC

Press SET key to enter into debug interface, dd db MG interface are all availableto make this change

![](_page_24_Picture_137.jpeg)

**Press** <sup>+100/ADD</sup> and **VALUE** key at the same time, "\$"will disappear and only

show"PCS"on display

![](_page_24_Picture_138.jpeg)

EAR ESC

Press **key to exit to main interface, it will not display**"\$"symbol

anymore.

![](_page_24_Picture_9.jpeg)

## <span id="page-24-0"></span>6.11 Restore to factory setting

Keep pressing  $k/A$  key and turn on the machine, until the left corner shows"ERR 888".

![](_page_25_Picture_224.jpeg)

At this moment press SET key to switch, the left corner simbol will switch

according to **bAT-UV-MG-dd-db-SET-CC- dE-BUZ in circle, until it shows "dE"**.

![](_page_25_Picture_225.jpeg)

Press ENTER key, "1"changes into"0", it means the restore is successful and please restart the machine.

![](_page_25_Picture_6.jpeg)

## <span id="page-25-0"></span>7. Trouble shooting

**START** 

During operation, the machine may occur some abnormal situation and can not run normally, it will show error messages, please find below sheet for check. Please solve the error according to service manual, if the error still can not be fixed, please contact your local distributor.

![](_page_26_Picture_625.jpeg)

#### **Counting Error codes**:

![](_page_26_Picture_626.jpeg)

![](_page_27_Picture_647.jpeg)

#### <span id="page-27-0"></span>8. Firmware Upgrade

The firmware upgrading is realized by serial port, before upgrading, please copy the mainboard firmware(.hex, **for example, yancj.hex**)into a special loader, (please do not change the file name or format). Please refer to the upgrading SOP.

Turn off the machine, use a USB cable to connect a DC 5V power supply, when the downloader shows green light, connect it with machine serial port, press the button of downloader,then turn on the machine , the downloader light changes from green to blue. Loose the button of downloader, the blue light keeps shining, it means the software is downloading. After finish downloading, the motor stops running, and the green light and blue light shine at the same time

PS: after you turn on the machine, if the downloader does not change to be blue and blink, it means program is not upgraded successfully, please do following steps:

1. turn off the machine

2. disconnect the cable which supplies power to downloader, light will be off

3. reconnect the power cable of downloader, the green light will be on

4. hold the button of downloader and turn on the machine

5. Follow above steps until the blue light is on and blink and the program is burned in.

#### <span id="page-27-1"></span>9. Daily Maintenance

Any dust or dirty or foreign items sticking on the sensor will influence the normal working of sensor, and cause wrong counting. So, please use the cleaning tools equipped with the machine to clean the CIS and shaft.

Before cleaning, please turn off the power supply to avoid electric shock or other accidents.

Please do not use chemical liquid like benzene or diluent or water to clean the machine, since those liquids may cause machine broken or color fading.

#### <span id="page-28-0"></span>9.1 Clean the Hopper Sensor

Please use nylon brush or clean cloth to clean the hopper sensor.

![](_page_28_Picture_3.jpeg)

#### <span id="page-28-1"></span>9.2 Clean the Feed Roller Shaft and Friction Roller Shaft

Shown as below picture, please use nylon brush or clean cloth to clean the feed roller shaft and friction roller shaft.

![](_page_28_Picture_6.jpeg)

#### <span id="page-29-0"></span>9.3 Clean the Stacker Sensor

Shown as below picture, please use nylon brush or clean cloth to clean the stacker sensor.

![](_page_29_Picture_3.jpeg)

#### <span id="page-29-1"></span>9.4 Clean the Inside Sensors

![](_page_29_Picture_5.jpeg)

![](_page_29_Picture_6.jpeg)

2) Please use nylon brush to clean the lower UV sensor and 3 IR tubes on IR receiving board.

BC-35 User Manual V1.4

![](_page_30_Picture_1.jpeg)

3) Please use nylon brush to clean the lower UV sensor and 3 IR tube on IR emission board

![](_page_30_Picture_3.jpeg)

## <span id="page-31-0"></span>10. Accessories

![](_page_31_Picture_124.jpeg)

**\*\*\* In the interests of our policy of continual product improvement, specifications are subject to change without notice \*\*\***